**[岳斌](https://zhiliao.h3c.com/User/other/0)** 2008-11-27 发表

S2000-EA系列交换机HWPing—DHCP测试功能的配置 一、 组网需求: HWPing客户端使用H3C S2000-EA系列以太网交换机,DHCP服务器可使用H3C S56 00系列以太网交换机。在两台交换机之间进行HWPing DHCP测试,测试从DHCP服 务器分配到IP地址所需的时间。 二、 组网图: Man-int 1 IP network 10222B Switch A Switch B DHCP Server HWPing Client 三、 配置步骤: 1、配置DHCP Server(Switch B): 在SwitchB上配置DHCP服务器,关于DHCP服务器的具体配置请参见《H3C S5600系 列以太网交换机 操作手册》中"DHCP"部分的详细介绍。 2、配置HWPing Client(Switch A): # 开启HWPing客户端。 <Sysname> system-view [Sysname] hwping-agent enable # 创建一个HWPing测试组。指定的管理员名字为administrator, 测试操作标签为DHC P。 [Sysname] hwping administrator dhcp # 配置测试类型为DHCP。 [Sysname-hwping-administrator-dhcp] test-type dhcp # 配置源接口, 此接口必须为vlan接口, DHCP服务器位于和此接口相连的网络上。 [Sysname-hwping-administrator-dhcp] source-interface Vlan-interface 1 # 配置一次测试中进行探测的次数为10。 [Sysname-hwping-administrator-dhcp] count 10 # 配置探测的超时时间为5秒。 [Sysname-hwping-administrator-dhcp] timeout 5 # 启动测试操作。 [Sysname-hwping-administrator-dhcp] test-enable # 查看测试结果。 [Sysname-hwping-administrator-dhcp] display hwping results administrator dhcp HWPing entry(admin administrator, tag dhcp) test result: Send operation times: 10 Receive response times: 10 Min/Max/Average Round Trip Time: 1018/1037/1023 Square-Sum of Round Trip Time: 10465630 Last succeeded test time: 2000-4-3 9:51:30.9 Extend result: SD Maximal delay: 0 DS Maximal delay: 0 Packet lost in test: 0% Disconnect operation number: 0 Operation timeout number: 0 System busy operation number: 0 Connection fail number: 0 Operation sequence errors: 0 Drop operation number: 0 Other operation errors: 0 [Sysname-hwping-administrator-dhcp] display hwping history administrator dhcp HWPing entry(admin administrator, tag dhcp) history record: Index Response Status LastRC Time 1 1018 1 0 2000-04-03 09:51:30.9 2 1037 1 0 2000-04-03 09:51:22.9 3 1024 1 0 2000-04-03 09:51:18.9 4 1027 1 0 2000-04-03 09:51:06.8 5 1018 1 0 2000-04-03 09:51:00.8 6 1020 1 0 2000-04-03 09:50:52.8 7 1018 1 0 2000-04-03 09:50:48.8 8 1020 1 0 2000-04-03 09:50:36.8

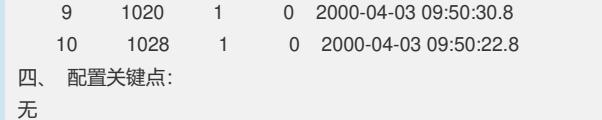